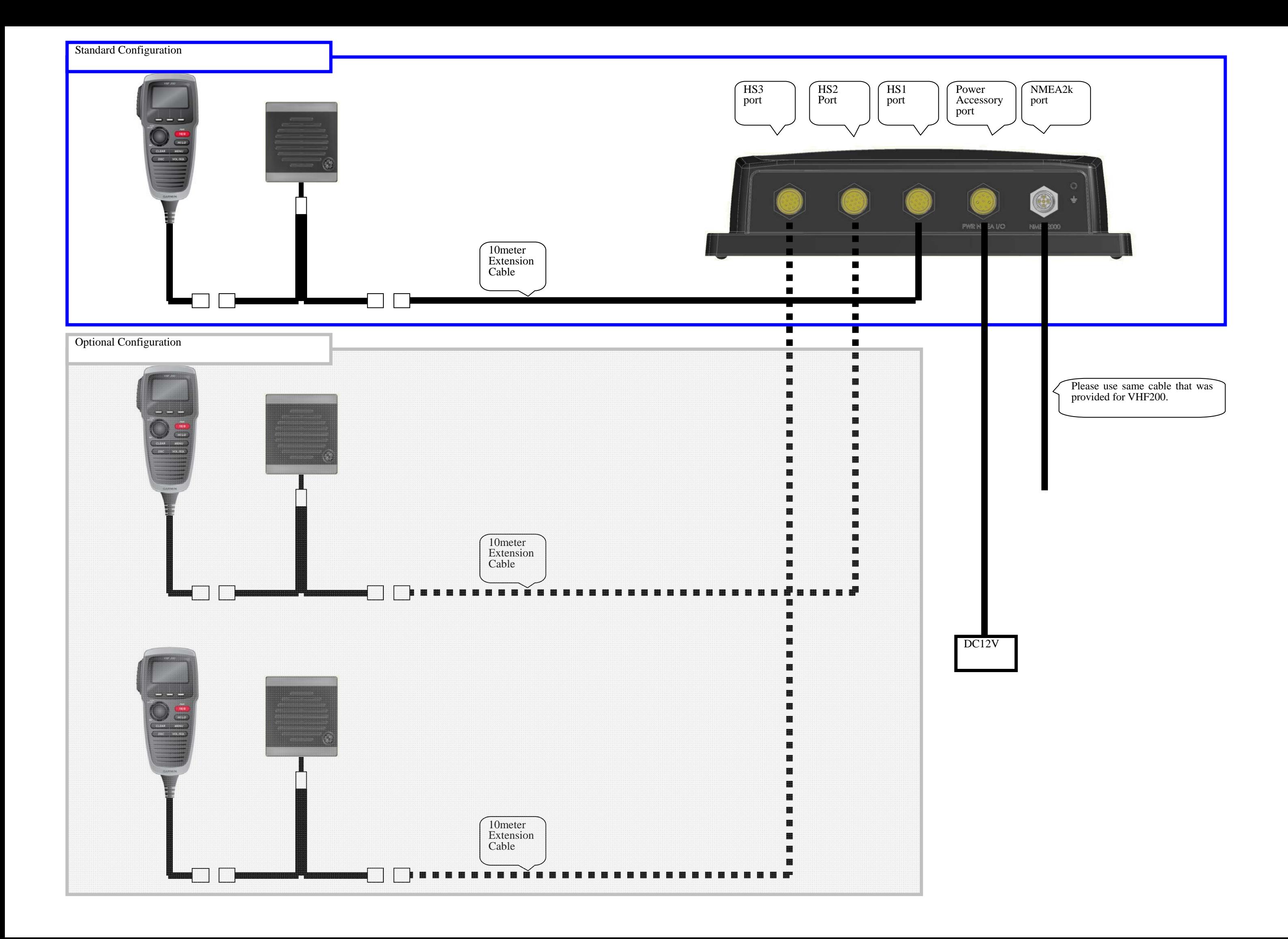

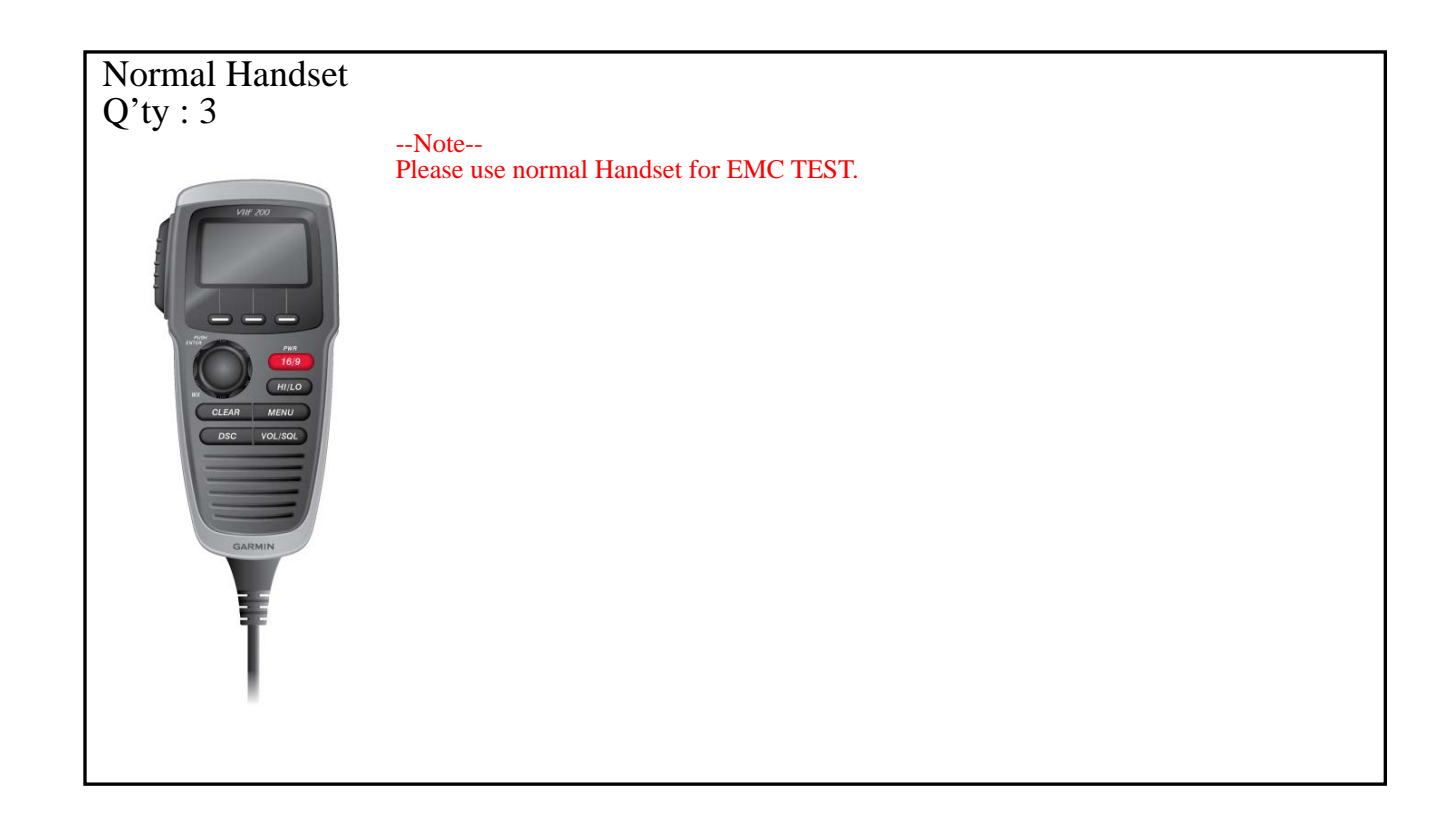

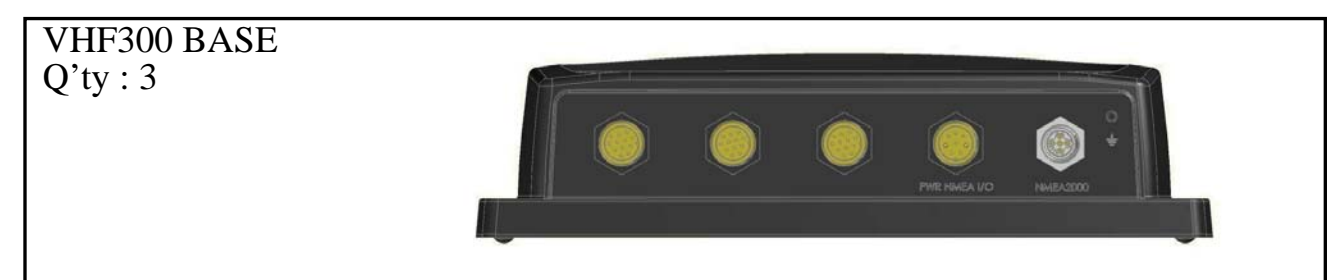

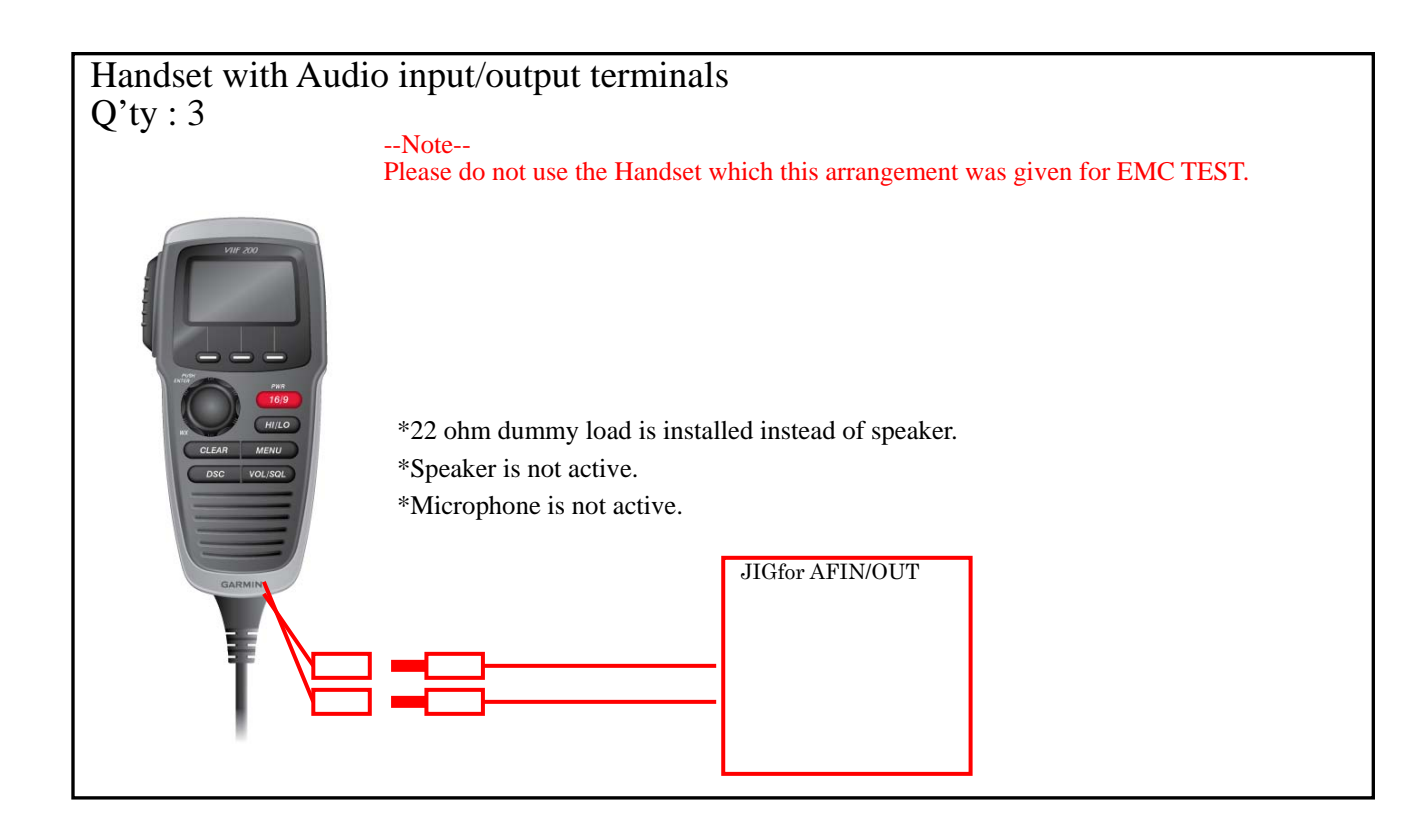

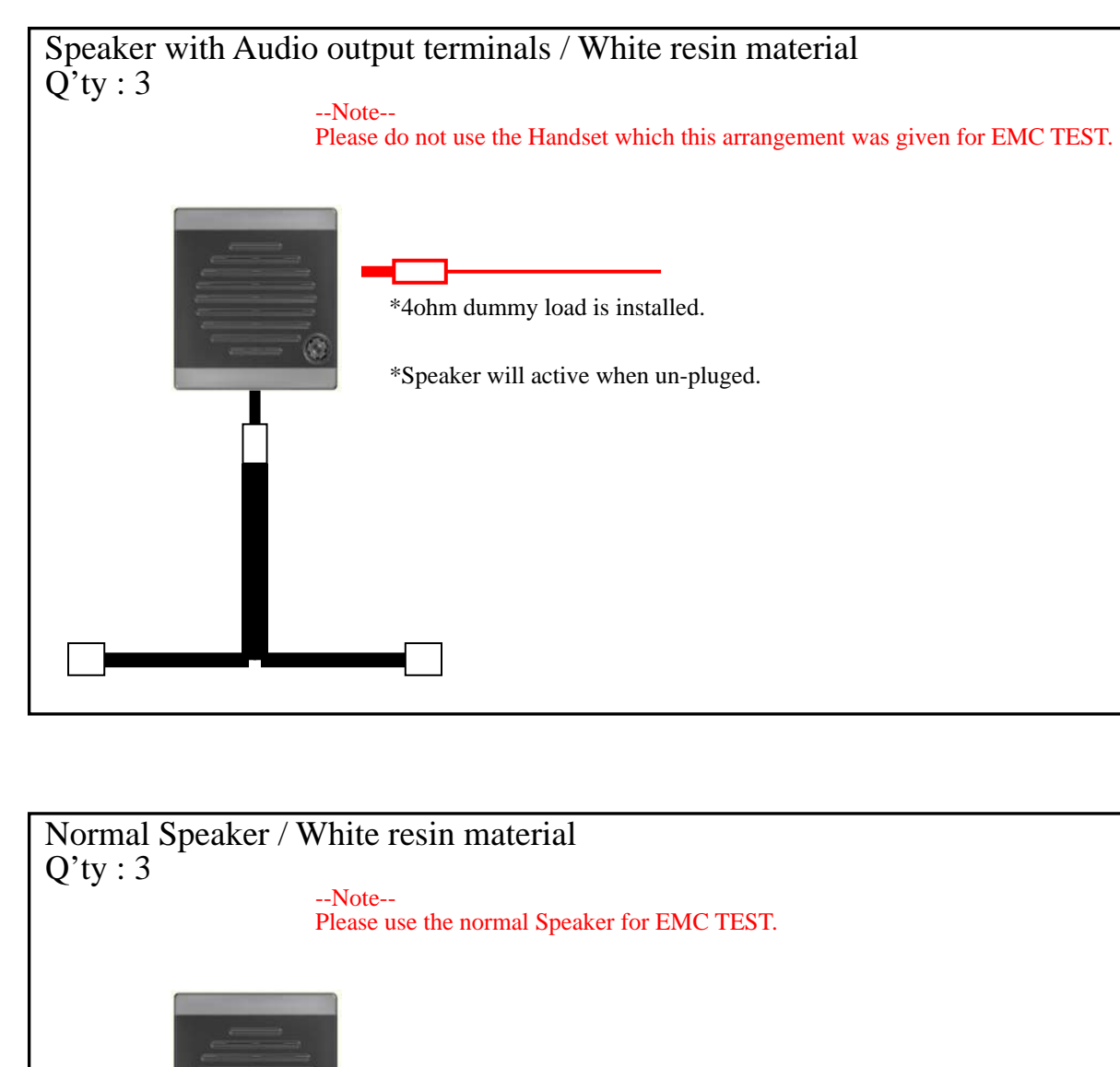

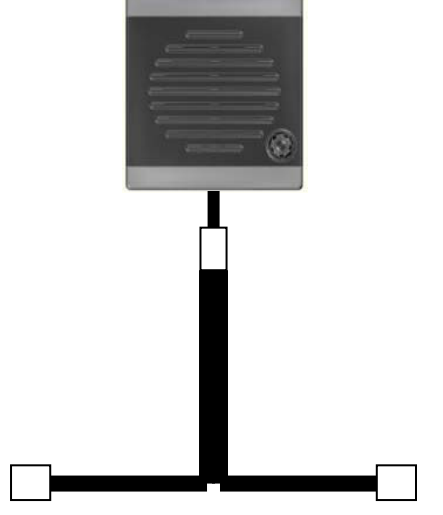

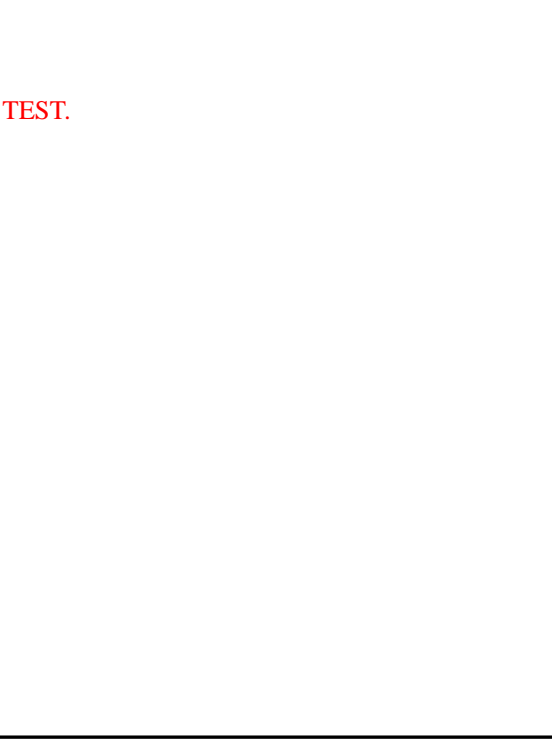

Items listed below were sent for testing.

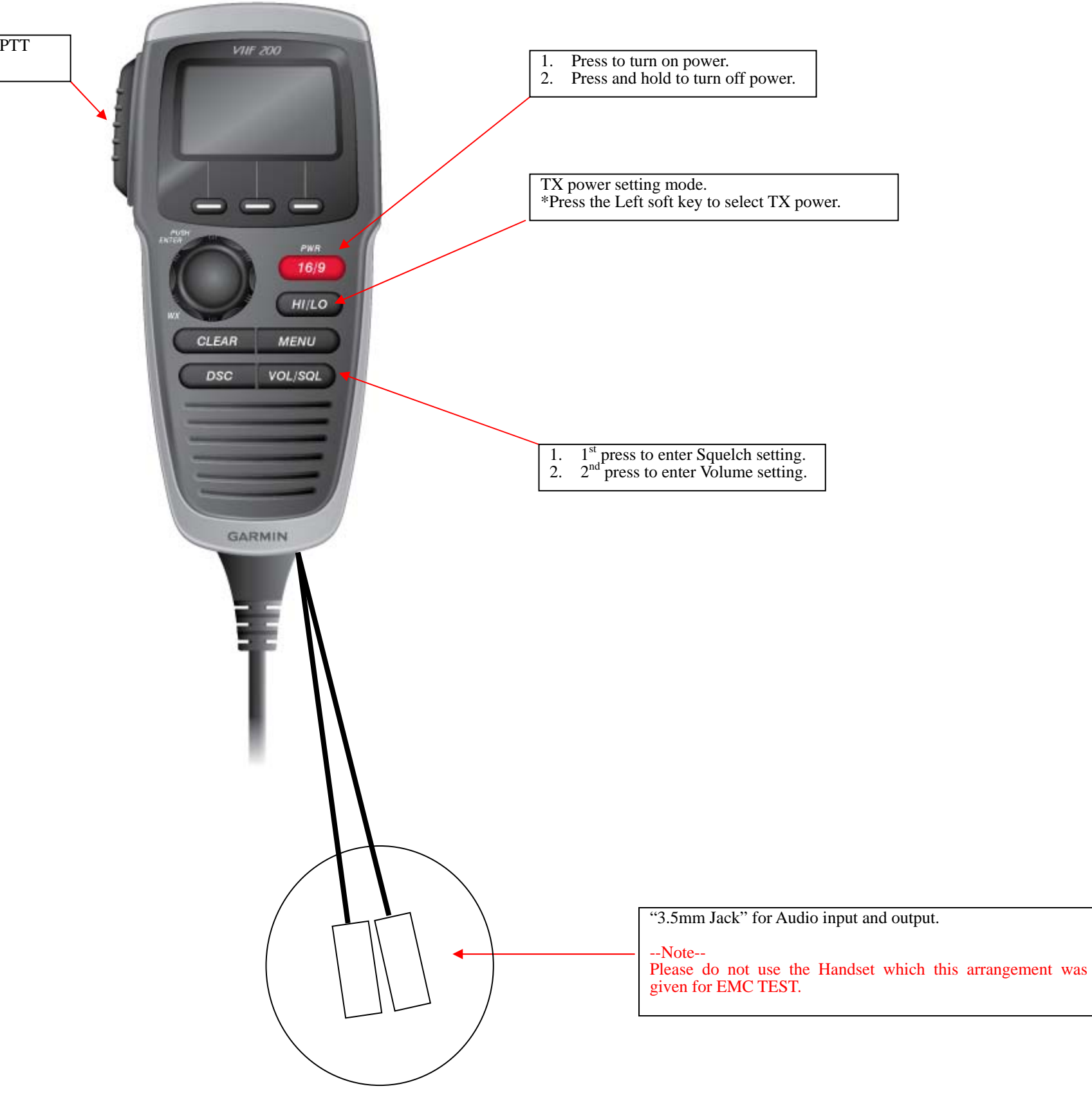

# Enter the Test Mode testing the Modulation of DSC .

Step-1. Enter the Test Mode

Step-2 Enter the Key code

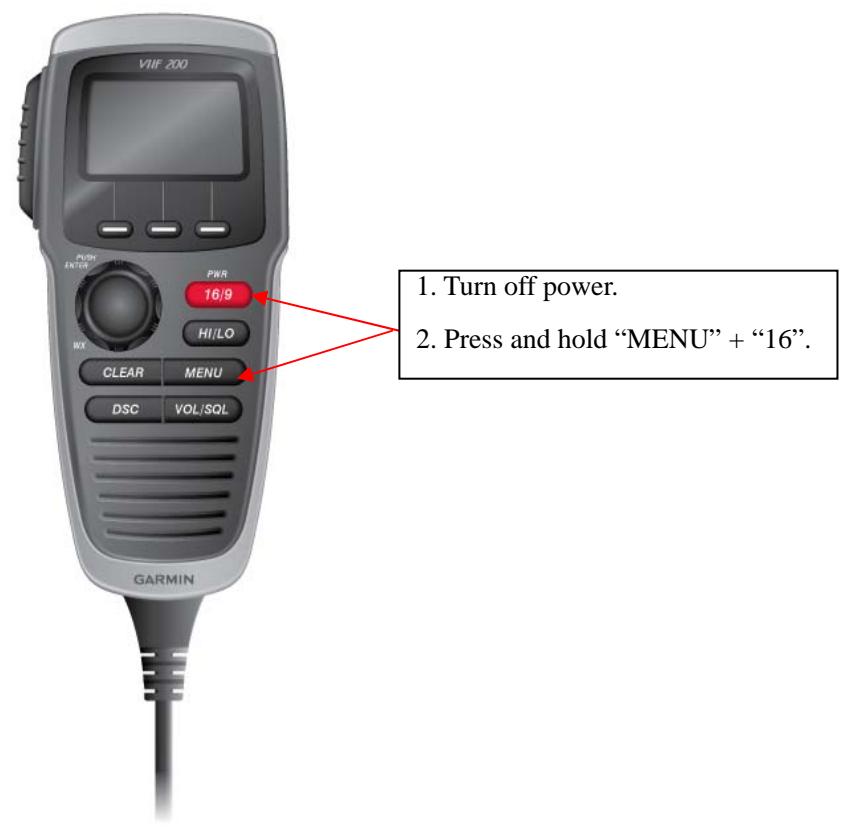

Screen will be as right image.

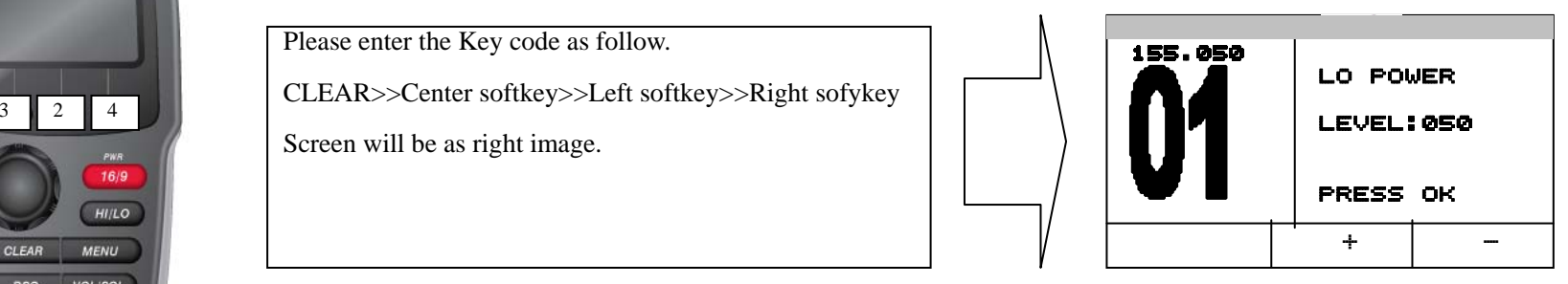

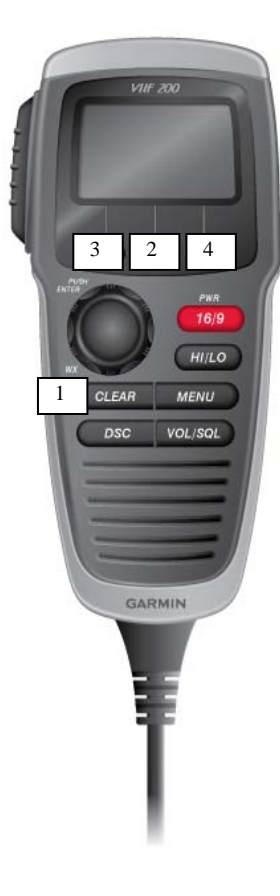

Please enter the Key code as follow.

## **1** Testing of FSK modulation of DSC.

1.1 Set to DSC Modulation test Mode.

1.2 Testing Y-state / 1300Hz modulation

1.3 Testing B-state / 2100Hz modulation

1.4 Testing continuous Y-state and B-state.

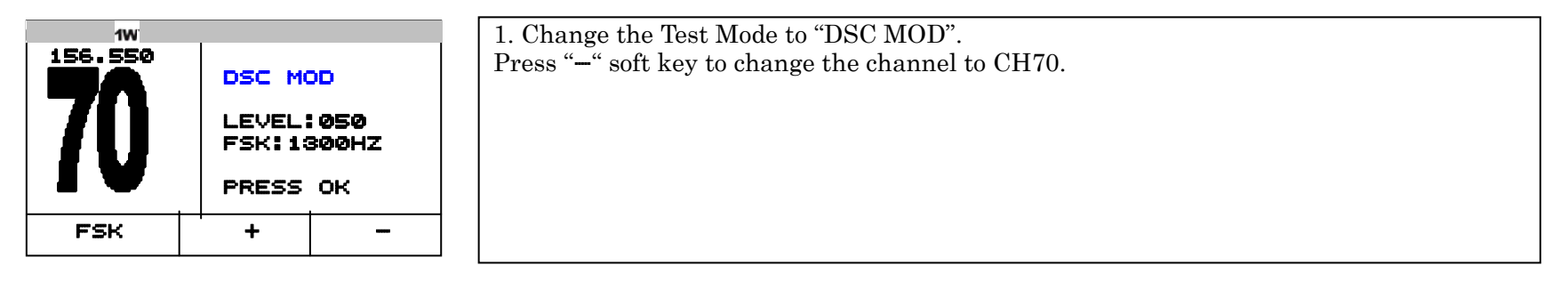

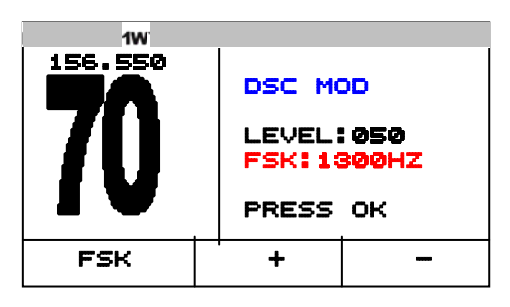

1. Press PTT then Y-State / 1300HZ Signal will be transmitted.

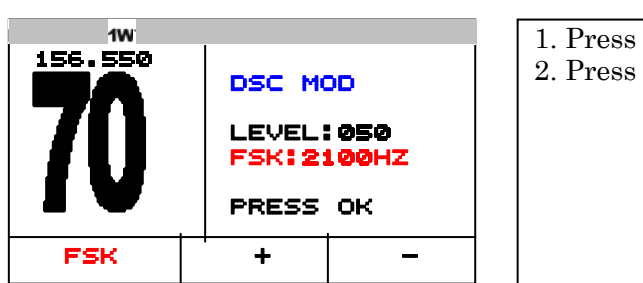

1. Press "FSK" softkey to change FSK signal to the B-state. 2. Press PTT then B-State / 2100HZ Signal will be transmitted.

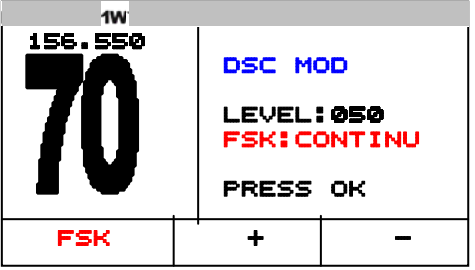

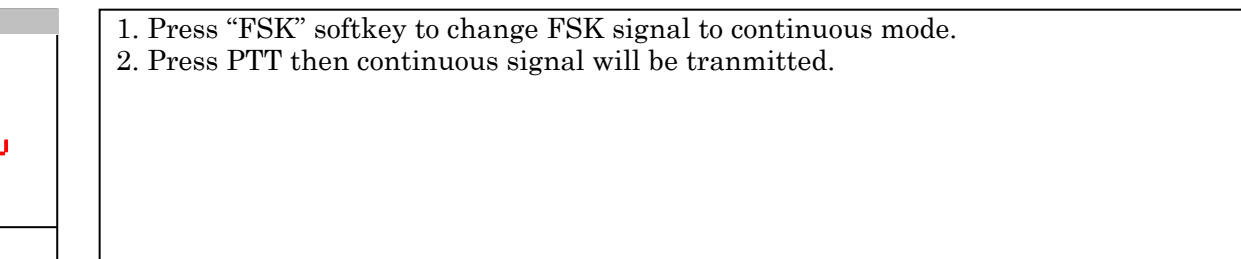

### **2** Testing of FSK modulation of ATIS.

2.1 Set to ATIS Modulation test Mode.

2.2 Testing Y-state / 1300Hz modulation

#### 2.3 Testing B-state / 2100Hz modulation

2.4 Testing continuous Y-state and B-state.

2.5 Testing ATIS transmission.

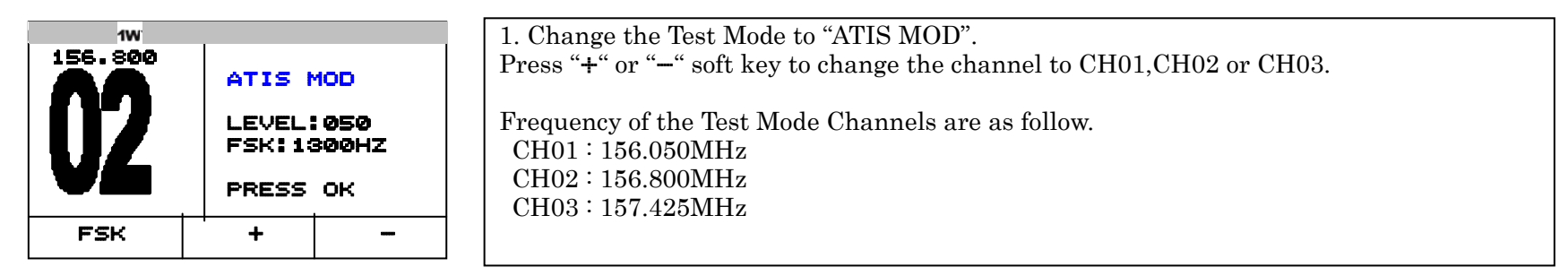

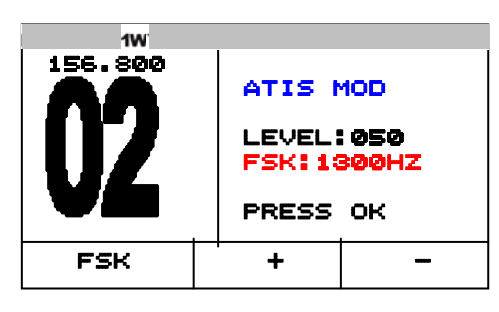

2. Press PTT then Y-State / 1300HZ Signal will be transmitted.

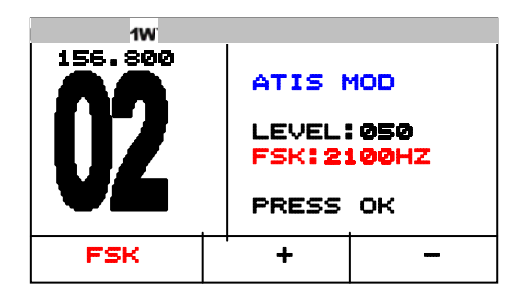

1. Press "FSK" softkey to change FSK signal to the B-state. 2. Press PTT then B-State / 2100HZ Signal will be transmitted.

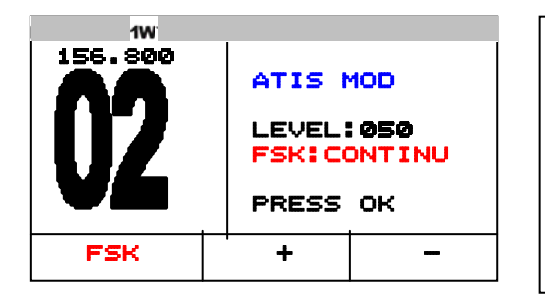

1. Press "FSK" softkey to change FSK signal to continuous mode. 2. Press PTT then continuous signal will be transmitted.

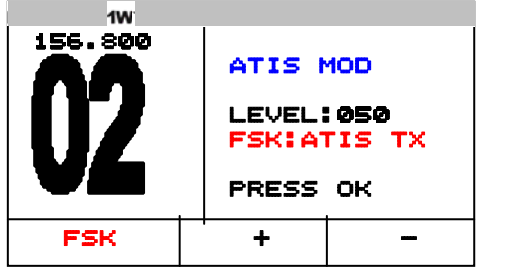

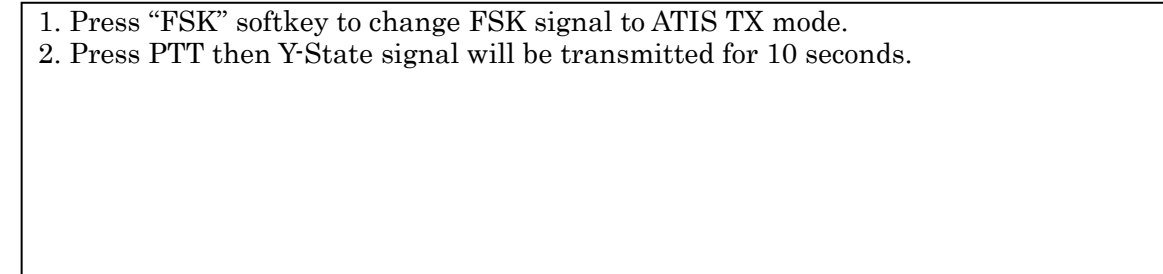